# **D-Link** Instrukcja szybkiej instalacji

**Do skonfigurowania rutera może posłużyć każda nowoczesna przeglądarka, np. Internet Explorer 6 lub Netscape Navigator 6.2.3.**

**DWL-700AP Bezprzewodowy punkt dostępowy D-Link Air™**

### **Przed rozpoczęciem**

Do skonfigurowania punktu dostępowego DWL-700AP najlepiej użyć komputera (z kartą sieci Ethernet) połączonego z przełącznikiem. Punkt dostępowy DWL-700AP ma domyślny adres IP **192. 168.0.50** z maską podsieci **255.255.255.0**. Podczas konfigurowania konieczne będzie przypisanie komputerowi statycznego adresu IP z tego samego zakresu, do którego należy adres IP punktu dostępowego DWL-700AP. **Więcej informacji na temat sposobu przypisania karcie sieciowej statycznego adresu IP można znaleźć w Podręczniku użytkownika znajdującym się na dysku CD.**

### **Zawartość opakowania**

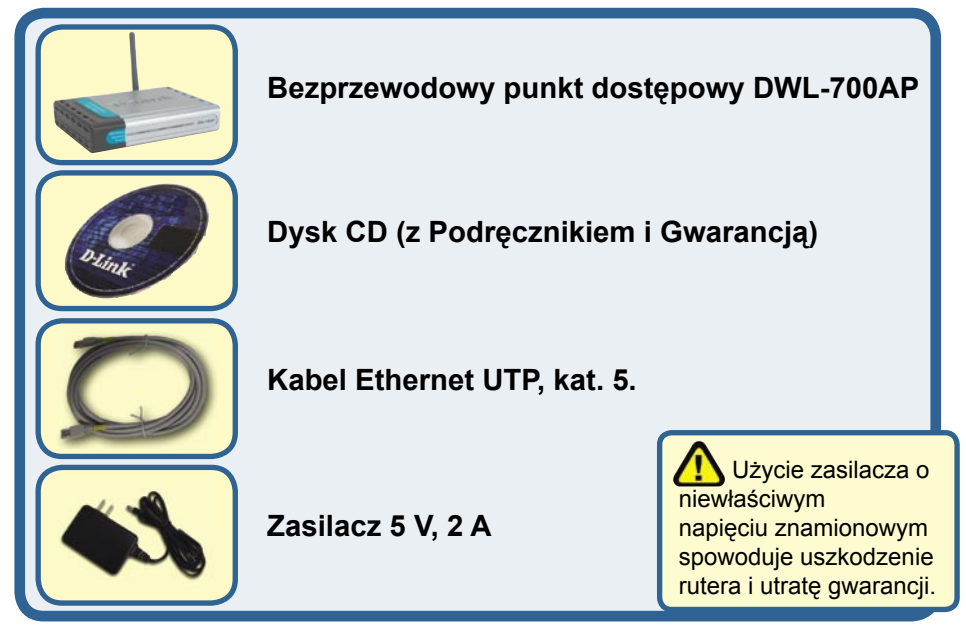

Jeżeli którejkolwiek z tych pozycji brakuje, skontaktuj się ze sprzedawcą.

### **Podłącz bezprzewodowy punkt dostępowy DWL-700AP do sieci.**

- **A.** Najpierw podłącz zasilacz do gniazda na panelu tylnym punktu dostępowego DWL-700AP, a następnie włóż wtyczkę na drugim końcu zasilacza do gniazda zasilania na ścianie lub listwie rozdzielczej zasilania. Włączy się wskaźnik LED zasilania, co oznacza prawidłowe działanie.
- **B.** Podłącz jeden koniec kabla ethernetowego do portu LAN na panelu tylnym punktu dostępowego DWL-700AP, a drugi do przełącznika. Uwaga: DWL-700AP można również podłączyć bezpośrednio do komputera, który będzie użyty do konfiguracji. Włączy się wskaźnik LED Link (połączenie), co oznacza prawidłowe połączenie.
- **C.** Z punktem dostępowym DWL-700AP mogą łączyć się komputery z kartami sieci bezprzewodowej 802.11b, takimi jak karta sieci bezprzewodowej Cardbus Air DWL-650 i karta sieci bezprzewodowej PCI Air DWL-520. Domyślnie urządzenie DWL-700AP ma ustawiony identyfikator SSID jako .default" i kanał "6".

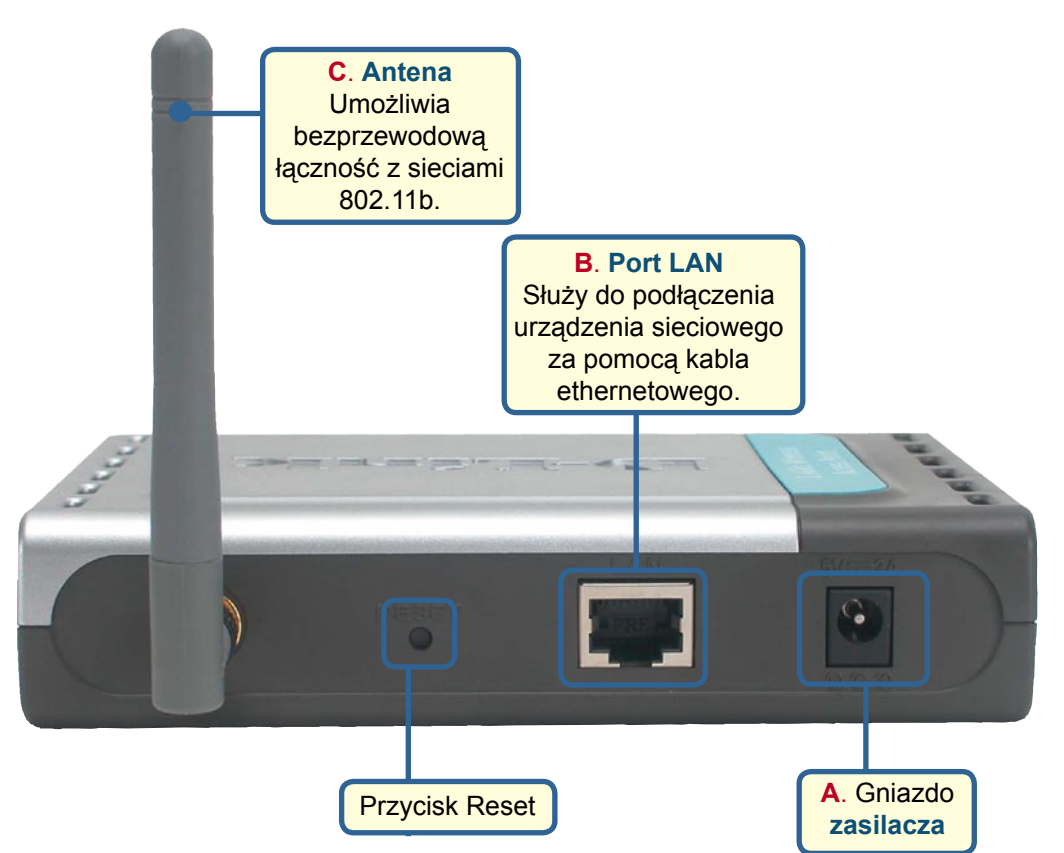

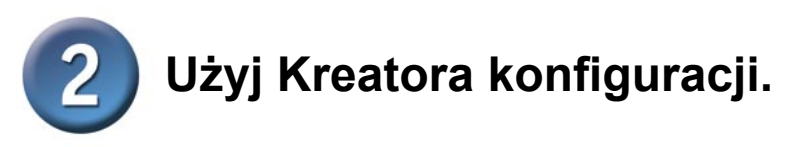

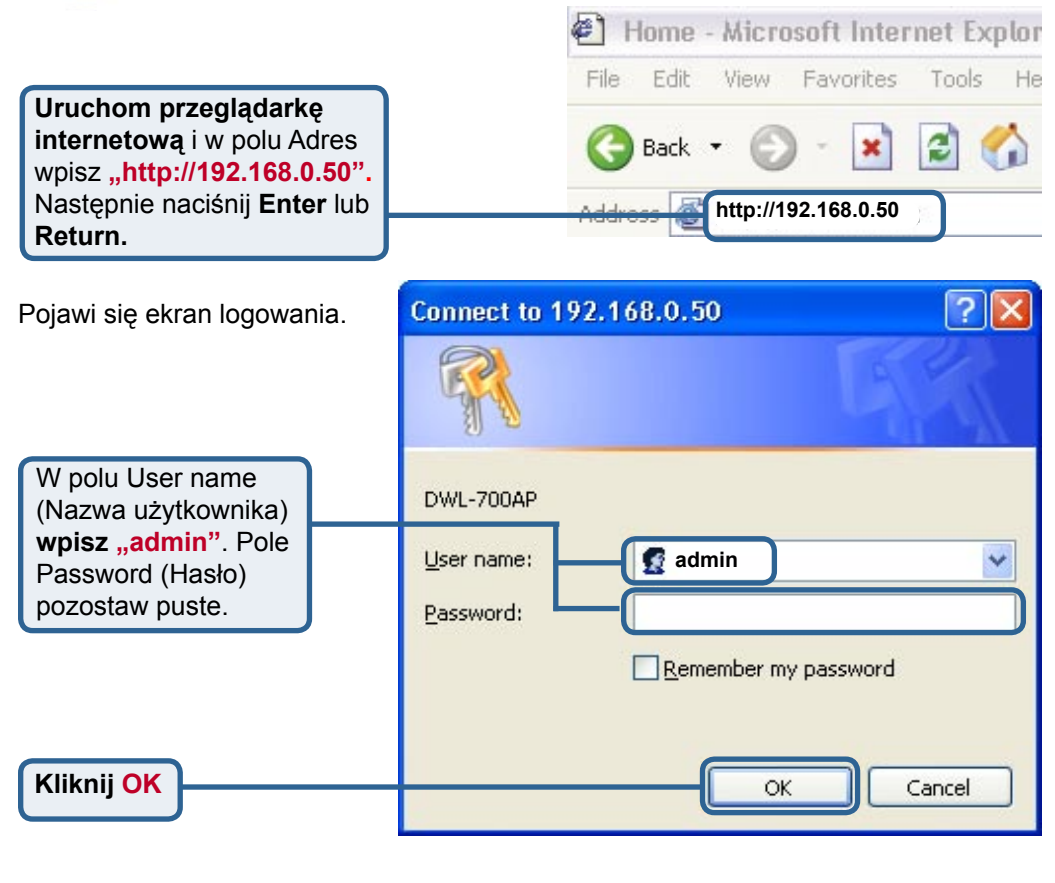

### Po zalogowaniu wyświetli się **strona główna**.

**Kliknij Run Wizard (Uruchom kreator).** 

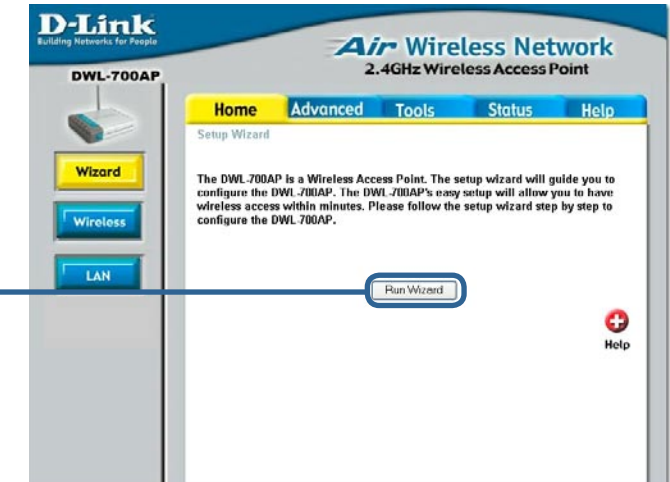

## **Kreator konfiguracji (kontynuacja).**

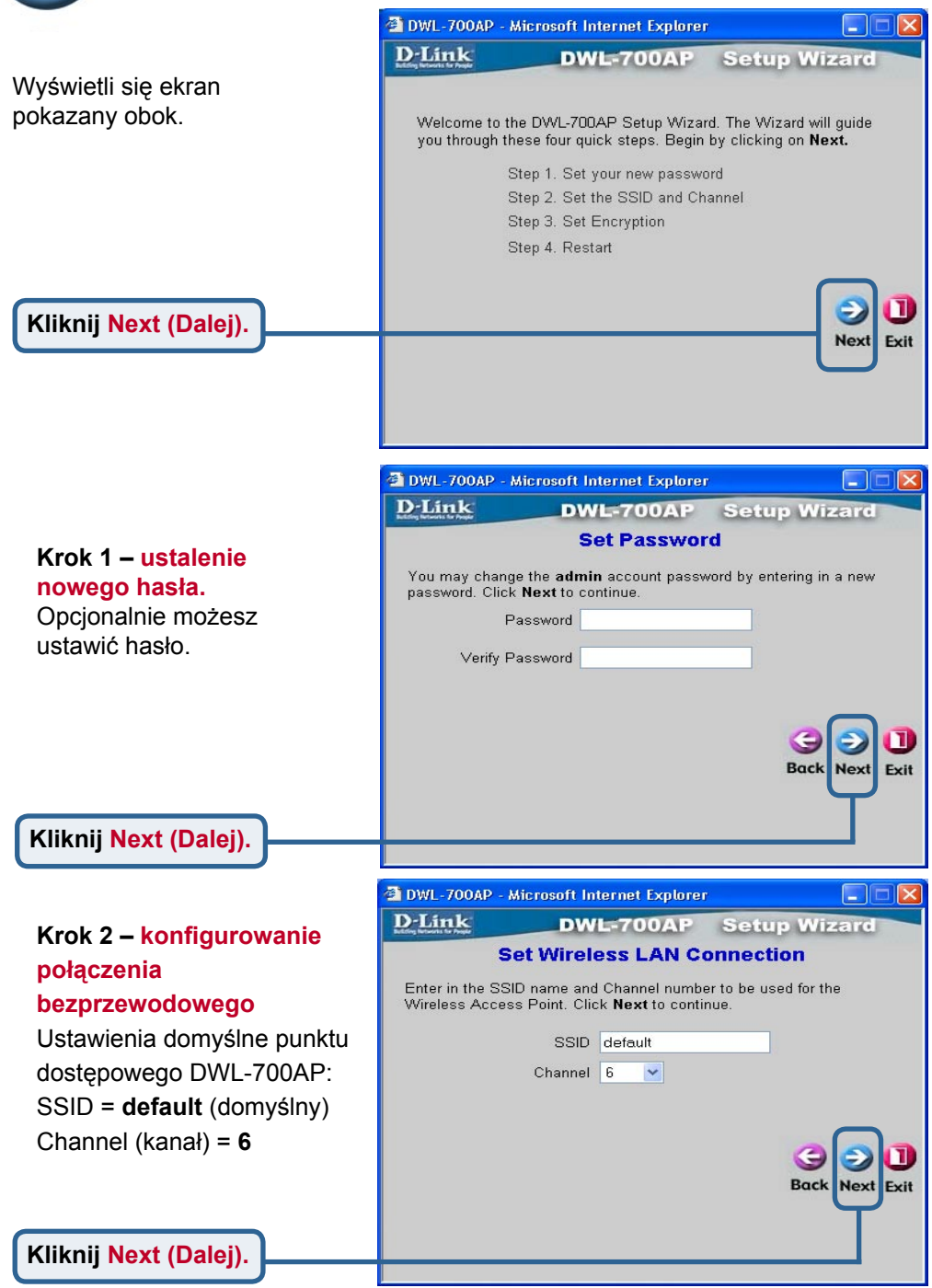

**Kreator konfiguracji (kontynuacja).**

#### **Krok 3** – **szyfrowanie**

Punkt dostępowy DWL-700AP oferuje dwa poziomy szyfrowania w sieci bezprzewodowej: 64-bitowe i 128-bitowe. Domyślnie szyfrowanie jest wyłączone. Jeśli chcesz zwiększyć bezpieczeństwo, możesz zmienić ustawienia szyfrowania.

**Kliknij Next (Dalej).** 

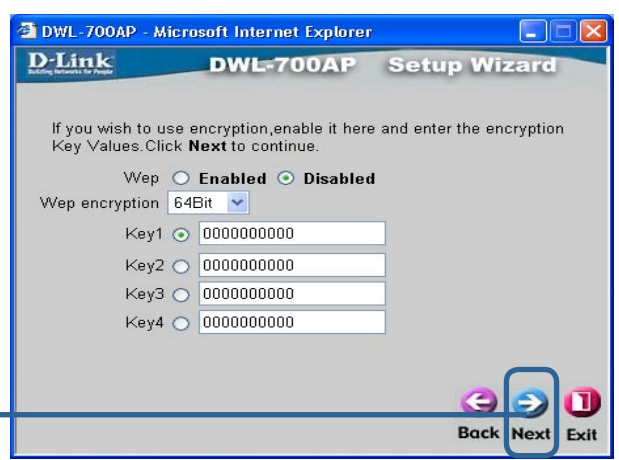

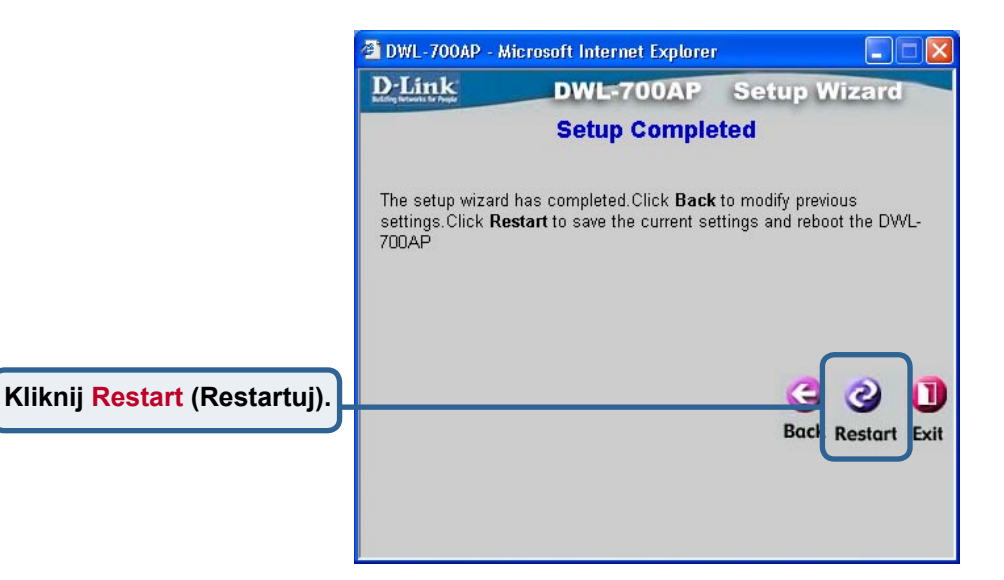

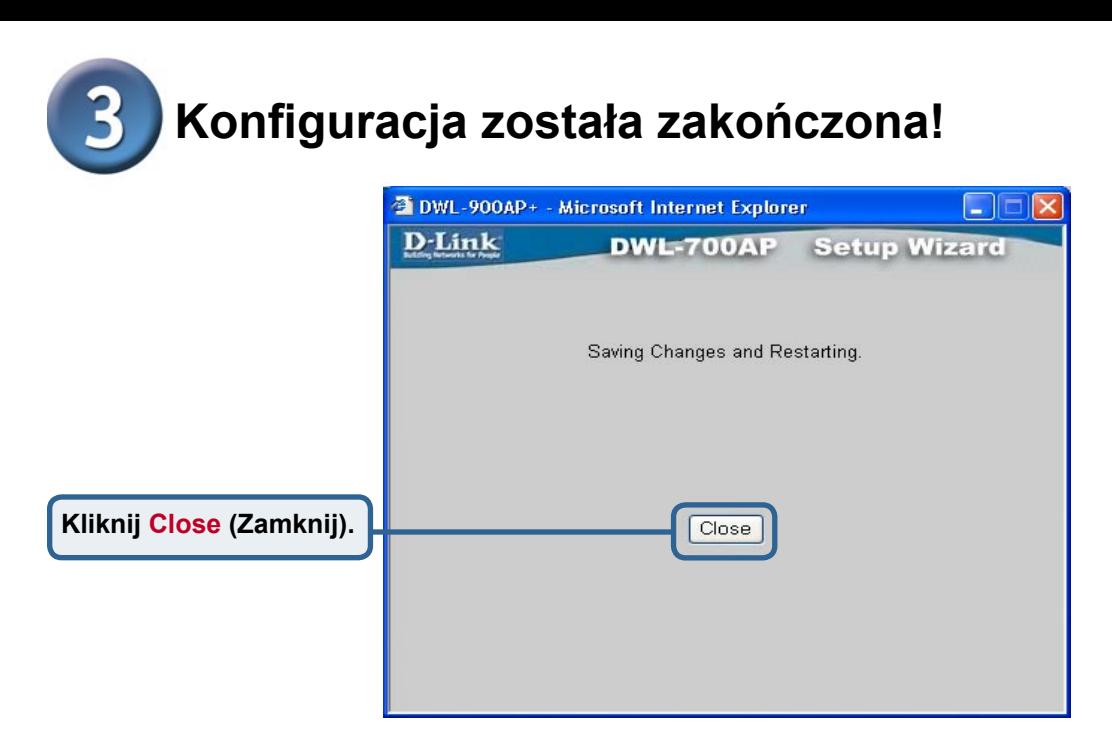

Nastąpi powrót do zakładki **Home** (głównej). Zamknij wszystkie okna przeglądarki internetowej.

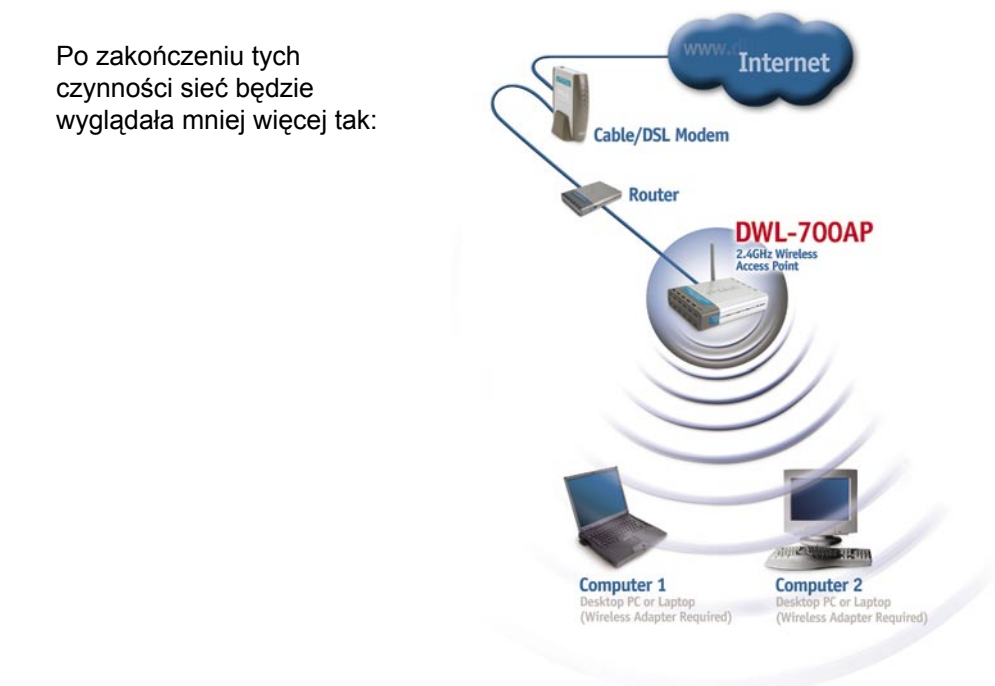

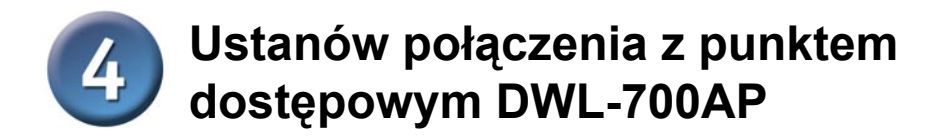

Program konfiguracyjny *Air* Wireless Utillity dołączany do kart sieci bezprzewodowej z serii Air umożliwia przeglądanie połączeń i łączenie się z punktem dostępowym DWL-700AP.

 Adres MAC urządzenia DWL-700AP jest podany na naklejce informacyjnej znajdującej się na spodzie obudowy.

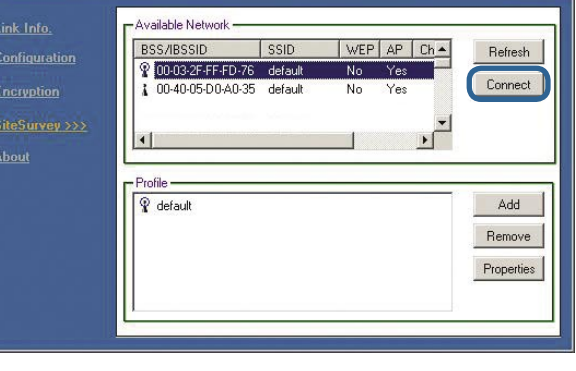

Na wyświetlanej w programie konfiguracyjnym stronie z informacjami o połączeniu (Link Info) będzie widoczny stan połączenia między punktem dostępowym DWL-700AP a kartą sieciową.

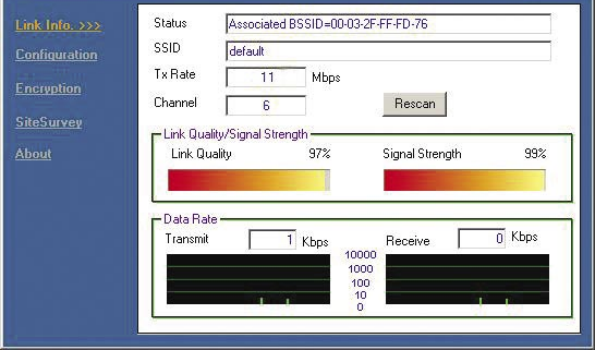

### **Pomoc techniczna**

Najnowsze wersje oprogramowania i dokumentacji użytkownika można znaleźć w serwisie internetowym firmy D-Link.

D-Link zapewnia bezpłatną pomoc techniczną klientom w Polsce w okresie gwarancyjnym produktu.

Klienci z Polski mogą się kontaktować z działem pomocy technicznej firmy D-Link za pośrednictwem Internetu lub telefonicznie.

**Telefoniczna pomoc techniczna firmy D-Link:** 00 800 49 11 256

**Pomoc techniczna firmy D-Link świadczona przez Internet:** URL: http://www.dlink.pl e-mail: pomoc\_techniczna@dlink.de

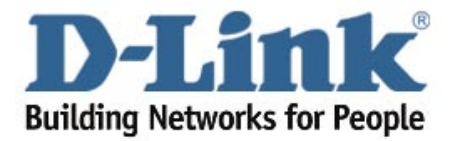